# ⅰ両調整に閏して法人様から特にお問い合わせが多い調整に閏して資料を作成しました`

### 画面の調整

 XPC-4 の映像出力は、できるだけ一般的なテレビに合わせて調整しておりますが、テレビの機種やメー カーによって表示位置や表示幅(表示される範囲)は異なります。また接続されるパソコンによっても微妙に表示位置が異なり、表示にズレなどが発生します。このため、お客様が最適な位置にパソコン画面を表示するには下記のような調整が必要になることがあります。

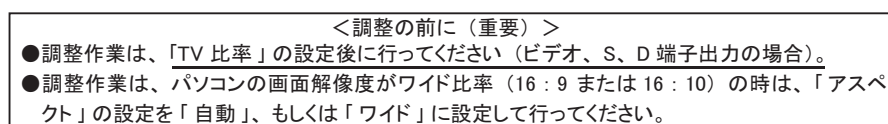

●パソコンの画面解像度がノーマル比率 (4:3 または5:4) の時は、「アスペクト」の設定を、 「 自動 」 もしくは 「 ノーマル 」 に設定して行ってください。

## 画面の位置ズレなどの要因

画面のズレの要因には2種類の物があります。「入力のズレ(パソコンなど映像を出力する側の機種の違いによる)」と、「出力のズレ(テレビなど映像を受け取る側の機種の違いによるズレ)」です。

### ①アナログ RGB 入力時は「画面自動調整」を実行しましょう

リモコンの「自動調整」ボタンまたは、スクリーン・メニューの「画面自動調整」を使用して、入力画面を自動調整してください。通常は「自動」を「調整ボタン(カーソル)」で選択し、「OK」ボタンを押します。

 「自動」の調整で正しく画面が調整できず、画質の著しい低下や、モワレが発生したときは、ご入力映像の画面解像度を確認の上(Windows パソコンでは画面のプロパティ確認できます)「半自動」を選択 し、「水平ドット指定調整」で、水平のドット(ピクセル)を直接指定して、「OK」ボタンを押して調整 してください(特にパソコンの画面解像度がワイドのときは「自動」での調整が正常に行えない傾向があります)。なお、下図にの様に「画面自動調整」に適さない画面の状態があり、状況によっては「画面自動調整」よりも②を参考に手動で調整した方が効果的である場合があります。

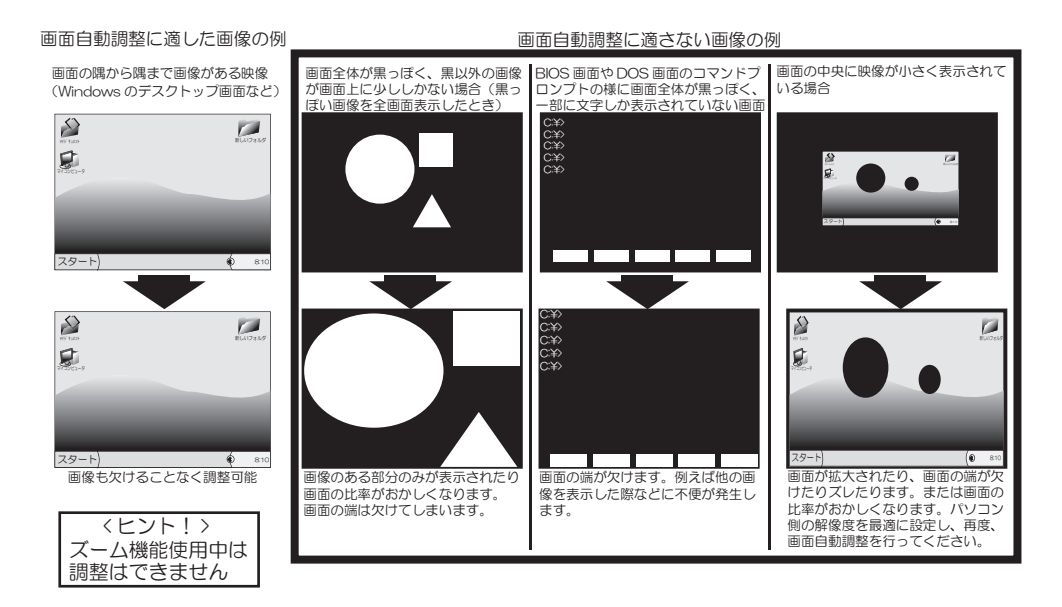

## ②入力のズレ (欠け) を調整する

パソコンをアナログ RGB で接続している場合は、入力でもズレ(画面の欠け)が発生することがあ ります(デジタル RGB でも希に入力にズレが発生することがあります)。

スルー出力や変換した映像に同じ画面のズレ(画面内での欠け)を確認した場合は、まず「画面自動調整(またはリモコンの「自動調整」ボタン)」を実行してください。それでも画面のズレ(画面内での 欠け)が発生する場合は「画面調整」内の、「入力水平位置」、「入力垂直位置」、画面を調整し画像が欠けないようにそれぞれ調整する必要があります。上記でも画面の欠けが改善しないときは、「入力水平表示幅」、「入力垂直表示幅」、「ドットクロック」なども調整する必要があります。なお、画面が細かく揺れる時、ノイズが発生する時は、「スキュー」を調整します。

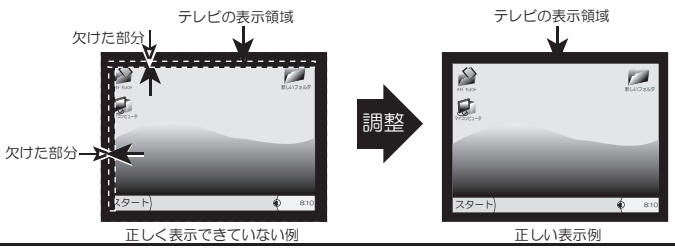

③出力のズレや、テレビ画面からのはみ出しを調整する

テレビの種類の違いによって発生するズレ(画面外にズレる状態)は出力のズレです。この場合、「画面調整」内の、「水平位置」や「垂直位置」を調整して、パソコン画面がテレビ等の画面中央に来るように調整を行ってください。

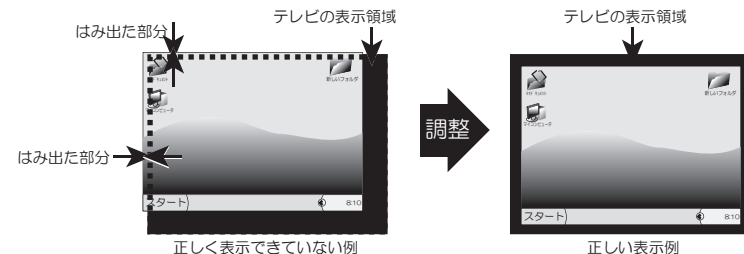

変換した映像の画面がテレビ等の表示範囲からはみ出すなどして、一画面内に収まらない場合は、「画面調整」内の、「オーバースキャン」を調整してください。

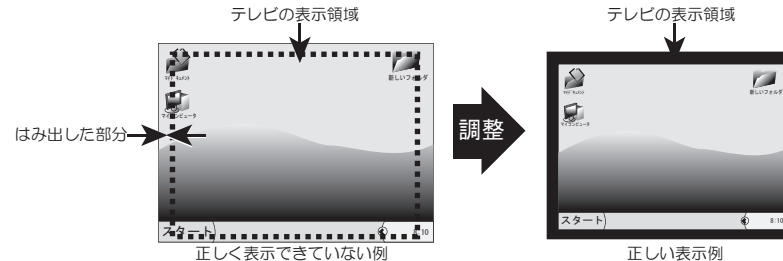

#### 4画面の比率が微妙に違っている場合

※出力の画面調整は変換した映像を見ながら行ってください。

①~③の調整を行ったが、画面の比率が微妙に歪んでいるように見えてしまう場合(例えば円が微妙に楕円に見えるなど)は、「画面調整」内の、「表示幅」を調整してください。表示幅は、画面の縦(垂直)や横(水平)の表示幅を調整することができます。

## ⑤テレビ側の設定(画面サイズや画面モード、ワイドズーム)を正しく設定する

テレビ側の表示設定の違いにより、画面の比率がおかしくなったり、映像が画面からはみ出してし まう場合があります。また、テレビに「画面の自動拡大機能」がある場合は、これらの設定をオフ にしてください。